## ドライブ

製品番号 : 419424-291

2007年1月

このガイドでは、コンピュータのハードドライブおよびオプティカル ディスク ドライブの使用方法について説明します。

# 目次

- [1](#page-2-0) ドライブの取り扱い上の注意
- **[2](#page-4-0)** [ドライブ](#page-4-1) ランプ
- [3](#page-5-0) ハードドライブ ハードドライブの交換 [. . . . . . . . . . . . . . . . . . . . . . . . . . . . . . . . . . . . 3–1](#page-5-2)

#### [4](#page-10-0) オプティカル ドライブ (一部のモデルのみ)

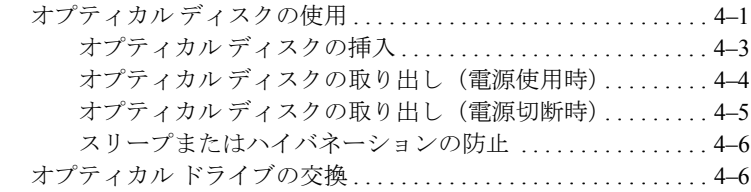

[索引](#page-19-0)

### <span id="page-2-0"></span>ドライブの取り扱い上の注意

<span id="page-2-1"></span>ドライブは、コンピュータ コンポーネントの中でも繊細なコンポーネン トです。そのため、注意して取り扱う必要があります。ドライブを取り 扱うときは、次に示す注意事項を参照してください。特定の手順に関す る注意事項は、操作手順の説明に含まれています。

Ä注意 : コンピュータやドライブの損傷、または情報の損失を防ぐため、 以下の点に注意してください。

- コンピュータや外付けハードドライブの電源を入れたままある場 所から別の場所へ移動させるような場合は、必ず事前にスリープを 起動して画面表示が消えるまでお待ちください。
- ドライブを取り扱う前に、途装されていない金属面に触れるなどし て、静電気を放電します。
- リムーバブル ドライブまたはコンピュータのドライブ コネクタ ピ ンに触れないでください。
- ドライブは慎重に取り扱い、絶対に落としたり強い力を加えたりし ないでください。
- ドライブの着脱を行う前に、コンピュータの電源を切ります。コン ピュータの電源が切れているかハイバネーション状態なのか分か らない場合は、まずコンピュータの電源を入れ、次にオペレーティ ング システムから電源を切ります。
- ドライブをドライブ ベイに挿入するときは、無理な力を加えないで ください。
- オプティカル ドライブ内のメディアへの書き込みが行われている ときは、キーボードから入力したり、コンピュータを移動したりし ないでください。書き込み処理は振動の影響を受けやすいためで す。
- バッテリのみを電源として使用している場合は、メディアに書き込 む前に、バッテリが十分に充電されていることを確認してくださ い。
- 高温または多湿の場所にドライブを放置しないでください。
- ドライブに洗剤などの液体を垂らさないでください。また、直接液 体クリーナーなどを吹きかけないでください。
- ドライブ ベイからのドライブの取り外し、ドライブの持ち運び、郵 送、保管などを行う前に、ドライブからメディアを取り出します。
- ドライブを郵送するときは、発泡ビニール シートなどの緩衝材で適 切に梱包し、梱包箱の表面に「コワレモノ―取り扱い注意」と明記 してください。
- <span id="page-3-0"></span>■ ドライブを磁気に近づけないようにしてください。磁気を発するセ キュリティ装置には、空港の金属探知器や金属探知棒が含まれま す。空港の機内持ち込み手荷物をでチェックするベルト コンベアな どのセキュリティ装置は、磁気ではなくX線を使ってチェックを行 うので、ドライブには影響しません。

# ドライブ ランプ

<span id="page-4-1"></span><span id="page-4-0"></span>ドライブ ランプは、ハードドライブまたはオプティカル ドライブにア クセスしているときに点滅します。

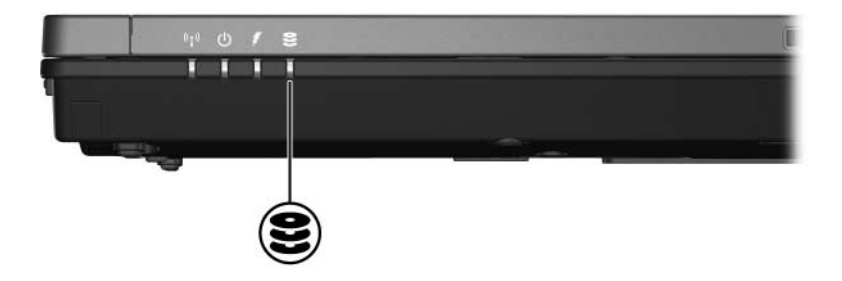

# ハードドライブ

#### <span id="page-5-2"></span><span id="page-5-1"></span><span id="page-5-0"></span>ハードドライブの交換

注意: システムのロックや情報の損失を防ぐため、以下の注意を守って ください。

- ハードドライブ ベイからハードドライブを取り外す前に、コン ピュータの電源を切ってください。コンピュータの電源が入ってい るときや、スリープまたはハイバネーションの状態のときには、 ハードドライブを取り外さないでください。
- コンピュータの電源が切れているかハイバネーション状態なのか分 からない場合は、まず電源ボタンを押してコンピュータの電源を入 れ、次にオペレーティング システムをシャットダウンしてください。

ハードドライブを取り外すには、以下の手順で操作します。

- 1. 必要なデータを保存します。
- 2. コンピュータの電源を切り、ディスプレイを閉じます。
- 3. コンピュータに接続されている外付けデバイスをすべて取り外しま す。
- 4. 電源コンセントおよびコンピュータから電源コードを抜きます。
- 5. コンピュータを裏返して安定した平らな場所に置きます。
- 6. コンピュータからバッテリを取り外します。
- 7. ハードドライブ ベイが手前になるように置き、ハードドライブ カ バーの2つのネジ❶を緩めます。
- 8. ハードドライブ カバーを持ち上げて2、コンピュータから取り外し ます。

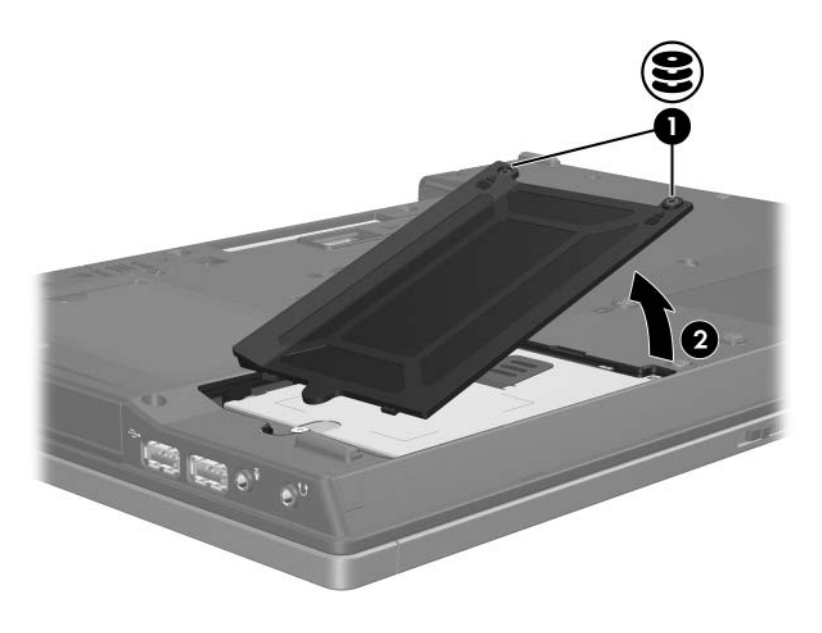

- 9. ハードドライブのネジ❶を緩めます。
- 10. ハードドライブ タブを左方向に引いて2、ハードドライブの固定を 解除します。
- 11. ハードドライブをコンピュータから持ち上げます<sup>8</sup>。

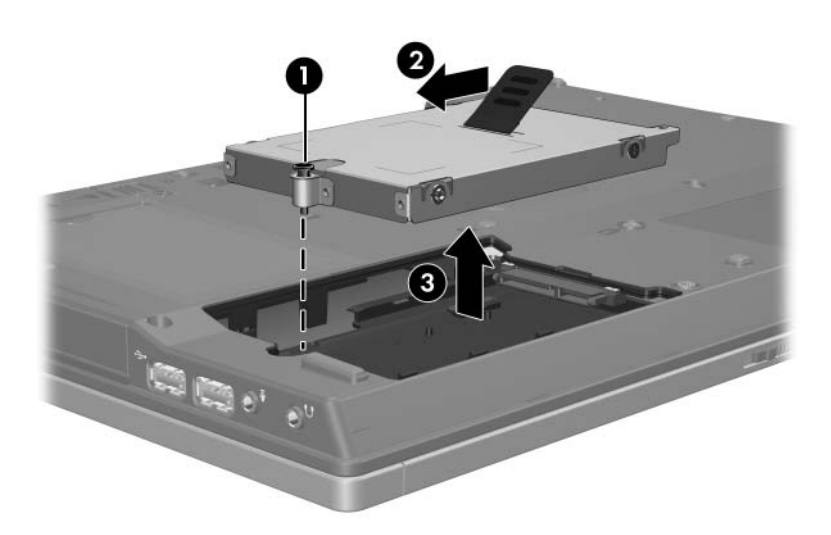

ハードドライブを装着するには、以下の手順で操作します。

- 1. ハードドライブを、ハードドライブベイに挿入します●。
- 2. ハードドライブタブを右方向に引いて2、ハードドライブを固定し ます。
- 3. ハードドライブのネジ<sup>8を締めます。</sup>

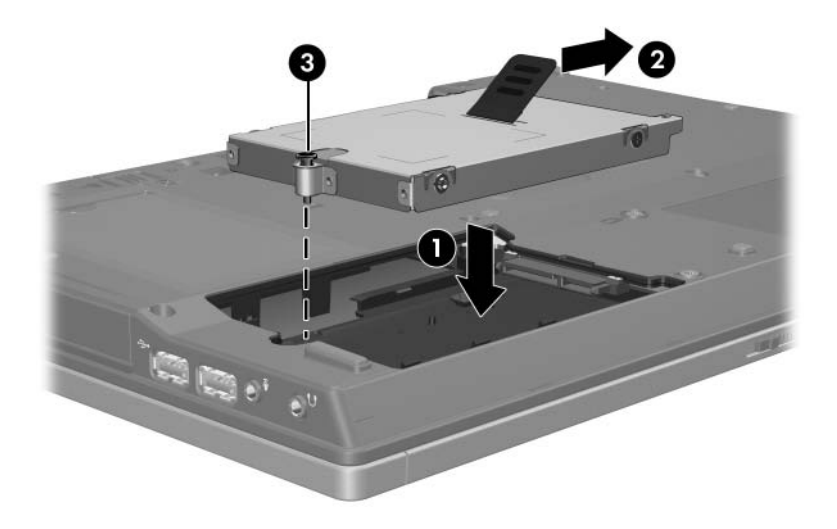

- 4. ハードドライブ カバーのタブを、コンピュータのくぼみに合わせま す1。
- 5. カバーを閉じます2。
- 6. ハードドライブ カバーのネジ<sup>8を締めます。</sup>

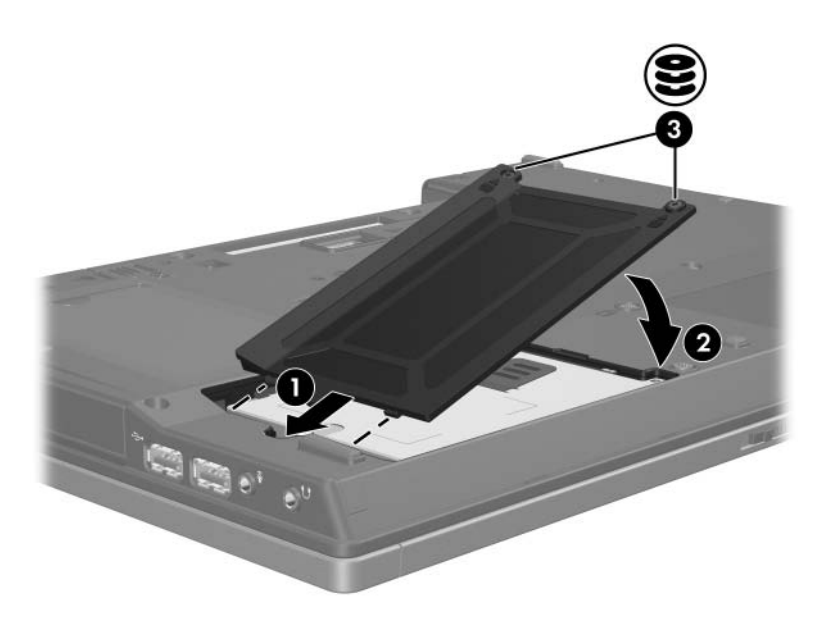

# オプティカル ドライブ (一部のモデルのみ)

### <span id="page-10-2"></span><span id="page-10-1"></span><span id="page-10-0"></span>オプティカル ディスクの使用

DVD-ROMなどのオプティカル ドライブは、オプティカル ディスク (DVDおよびCD)をサポートします。これらのディスクは、情報を保管 または移動したり、動画や音楽を再生したりするために使用します。 DVDの方が、CDより大きい容量を扱うことができます。

お使いのモデルによって、オプティカル ドライブでは次の表に示すよう にコンピュータから読み取りまたは書き込みができます。

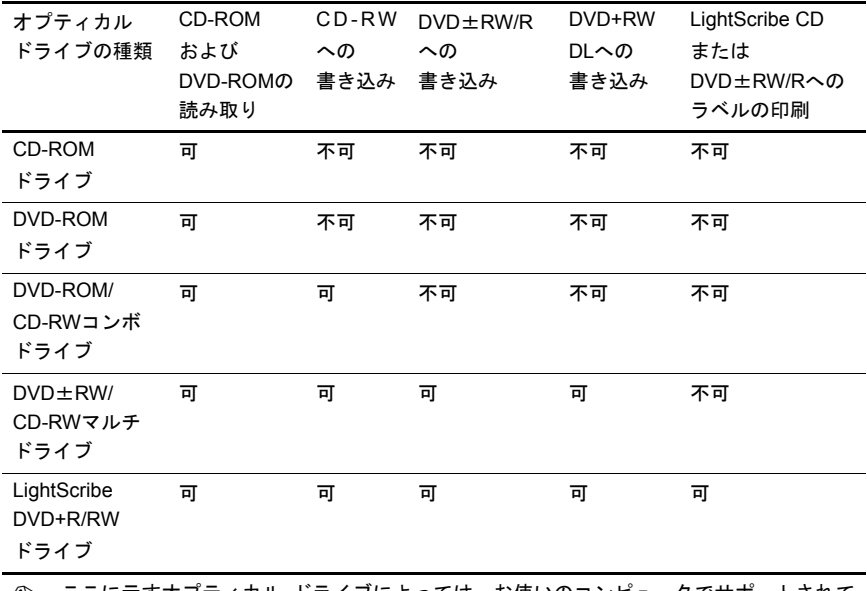

✎ ここに示すオプティカル ドライブによっては、お使いのコンピュータでサポートされて いない場合もあります。サポートされているオプティカル ドライブが上記の一覧に記載 されていない場合があります。

#### <span id="page-12-0"></span>オプティカル ディスクの挿入

- 1. コンピュータの電源を入れます。
- 2. ドライブのフロント パネルにあるリリース ボタン●を押して、メ ディア トレイが少し押し出された状態にします。
- 3. トレイをゆっくりと引き出します2。
- 4. CDまたはDVDの表面に触れないように端を持ち、ラベルを上にし てトレイの回転軸の上に置きます。

◎ メディア トレイが完全に開かない場合は、ディスクを注意深く傾けて回転 軸の上に置きます。

5. ディスクをそっと下に押して8、トレイの回転軸にはめ込みます。

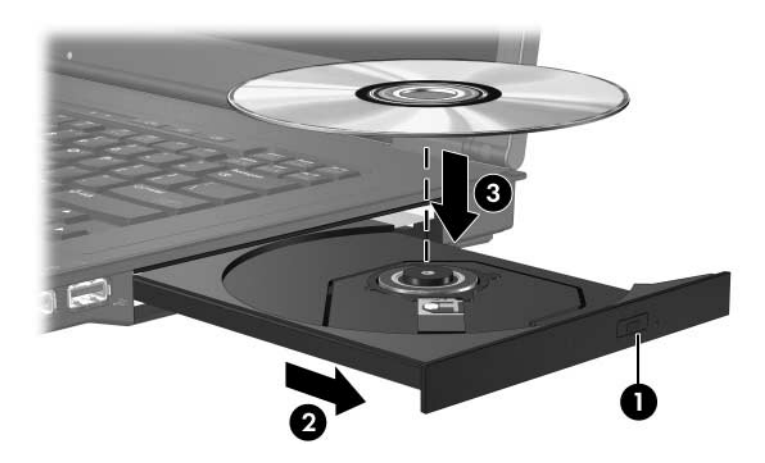

6. メディア トレイを閉じます。

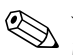

✎ ディスクの挿入後、プレーヤの起動まで少し時間がかかりますが、これ は通常の動作です。起動するメディア プレーヤをあらかじめ選択してい ない場合は、[自動再生]ダイアログ ボックスが開き、メディアのコンテ ンツ(内容)をどのように扱うかについての選択を求められます。

#### <span id="page-13-0"></span>オプティカル ディスクの取り出し (電源使用時)

コンピュータが外部電源またはバッテリ電源で動作している場合は、以 下の手順で操作します。

- 1. コンピュータの電源を入れます。
- 2. ドライブのフロント パネルにあるリリース ボタン●を押して、メ ディア トレイが少し押し出された状態になったら、トレイをゆっく りと引き出します2。
- 3. 回転軸をそっと押しながらディスクの端を持ち上げて、トレイから ディスクを取り出します<sup>8</sup>。ディスクを扱うときは、表面に触れな いように端を持ってください。

<sup>◎</sup> メディア トレイが完全に開かない場合は、ディスクを注意深く傾けて取り 出します。

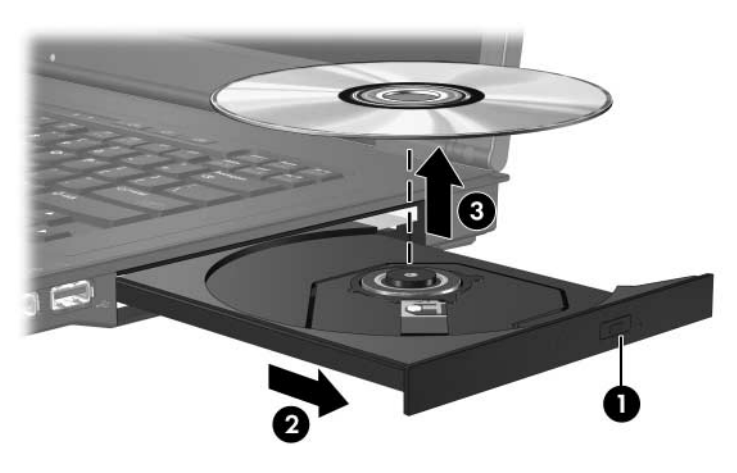

4. メディア トレイを閉じ、取り出したディスクを保護ケースに入れま す。

#### <span id="page-14-0"></span>オプティカル ディスクの取り出し (電源切断時)

外部電源またはバッテリ電源を利用できないときは、以下の手順で操作 します。

- 1. ドライブのフロント パネルにあるリリース アクセスにクリップ● の端を差し込みます。
- 2. クリップをそっと押して、メディア トレイが少し押し出された状態 になったら、トレイをゆっくりと引き出します2。回転軸をそっと 押しながらディスクの端を持ち上げて、トレイからディスクを取り 出します8。ディスクを扱うときは、表面に触れないように端を持っ てください。

✎ メディア トレイが完全に開かない場合は、ディスクを傾けて取り出し ます。

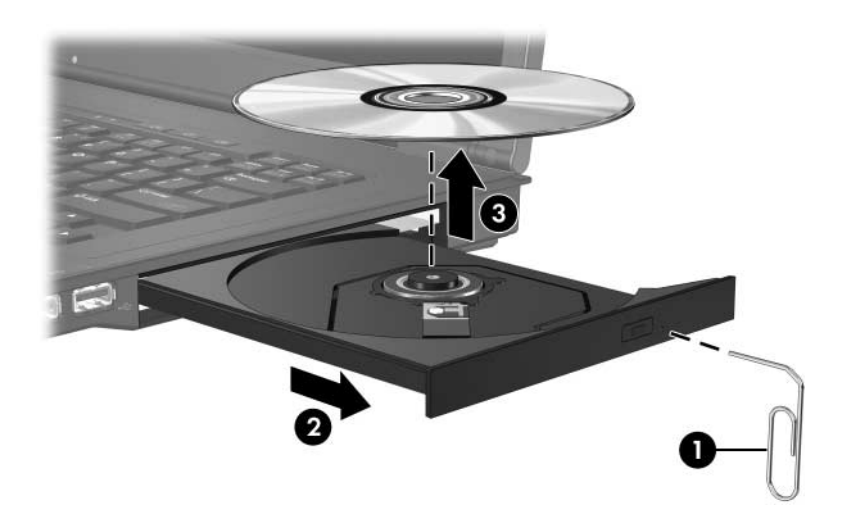

3. メディアトレイを閉じ、取り出したディスクを保護ケースに入れま す。

#### <span id="page-15-0"></span>スリープまたはハイバネーションの防止

注意:オーディオやビデオの劣化または再生機能の損失を防ぐため、CD やDVDの読み取りまたは書き込みをしているときにスリープまたはハ イバネーションを起動しないでください。

<span id="page-15-2"></span>また、情報の損失を防ぐため、CDやDVDへの書き込み時にスリープま たはハイバネーションを起動しないでください。

ドライブ メディア(CDやDVDなど)を再生中にスリープまたはハイバ ネーションを起動した場合、次のことが発生します。

- 再生が中断される場合があります。
- 再生を続行するかどうかを確認する警告メッセージが表示される場 合があります。このメッセージが表示されたら、[いいえ]をクリッ クします。
- CDまたはDVDを再び起動して、オーディオまたはビデオの再生を 再開する必要がある場合があります。

#### <span id="page-15-1"></span>オプティカル ドライブの交換

オプティカル ドライブを取り外すには、以下の手順で操作します。

1. コンピュータの電源を切ります。

コンピュータの電源が切れているかハイバネーション状態なのか分 からない場合は、まず電源ボタンを押してコンピュータの電源を入 れ、次にオペレーティング システムをシャットダウンしてくださ い。

- 2. コンピュータに接続されている外付けデバイスをすべて取り外しま す。
- 3. 電源コンセントから電源コードを抜きます。
- 4. コンピュータを裏返して安定した平らな場所に置きます。
- 5. コンピュータからバッテリを取り外します。
- Œ
- 6. オプティカル ドライブの固定用ネジを取り外します。

7. マイナス ドライバの先端をオプティカル ドライブ リリース ラッチ に差し込み、オプティカル ドライブが解放されるまでゆっくりと押 します。

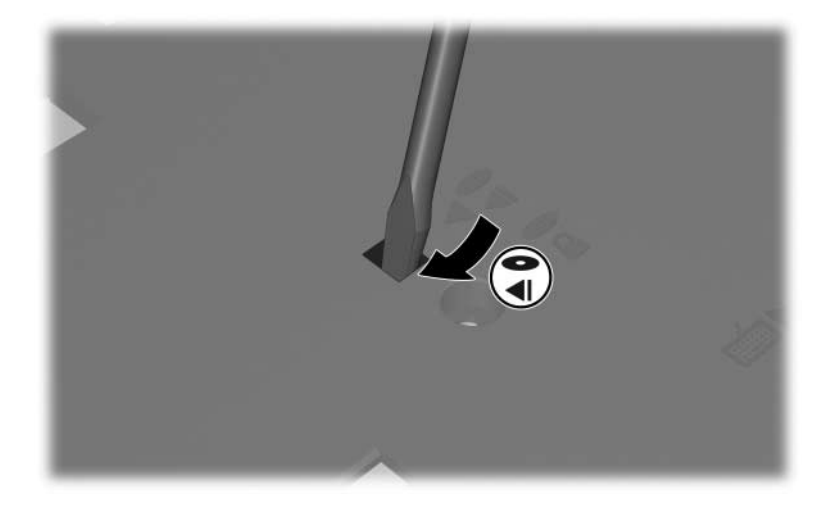

8. オプティカル ドライブをオプティカル ドライブ ベイから取り外し ます。

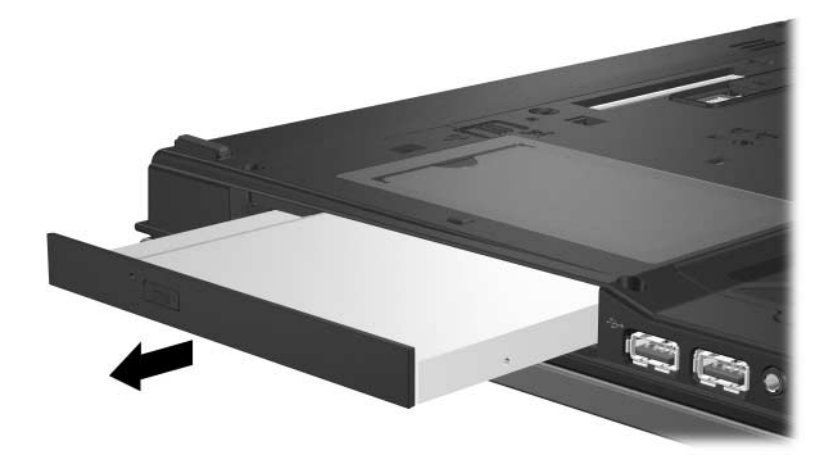

オプティカル ドライブを装着するには、以下の手順で操作します。

1. オプティカル ドライブを、オプティカル ドライブ ベイに挿入しま す。

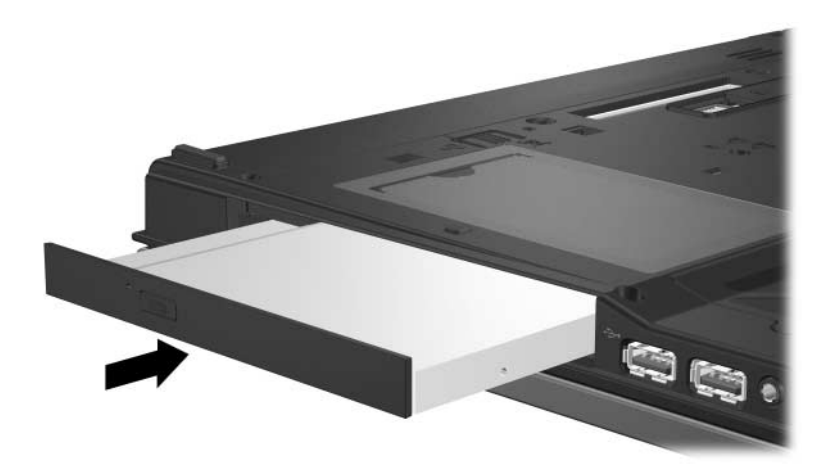

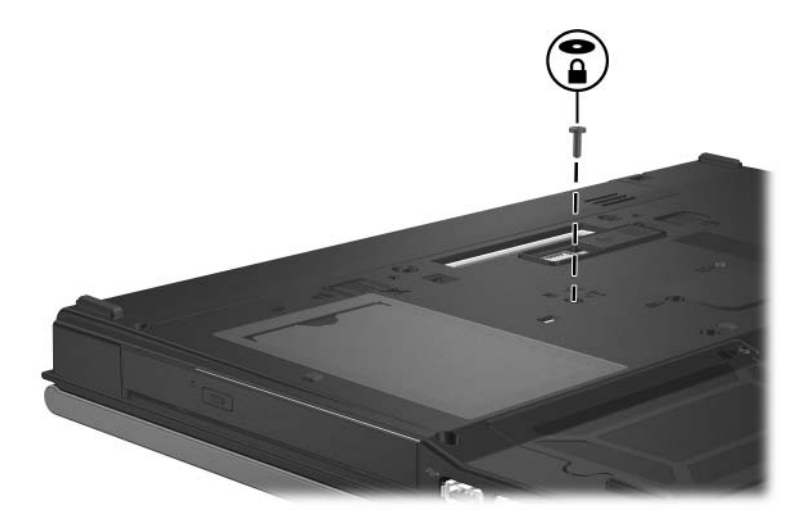

2. オプティカル ドライブの固定用ネジを取り付けなおします。

- 3. バッテリを装着しなおします。
- 4. 外部電源および外付けデバイスを接続しなおします。
- 5. コンピュータを起動します。

# 索引

#### <span id="page-19-0"></span>か

空港のセキュリティ装置 1-2

#### さ

スリープ、ディスクの使用中の防止 [4–6](#page-15-2)

#### た

ドライブ 空港のセキュリティによる影響  $1 - 2$ ディスクの使用中のスリープおよ びハイバネーションの防止 [4–6](#page-15-2)

#### は

ハードドライブ、空港のセキュリティ による影響 [1–2](#page-3-0) ハイバネーション、ディスクの使用中 の防止 [4–6](#page-15-2) © Copyright 2007 Hewlett-Packard Development Company, L.P.

本書に掲載されている会社名、製品名はそれぞれ各社の商標または登録商標です。

本書の内容は、将来予告なしに変更されることがあります。HP製品およびサービ スに対する保証は、当該製品およびサービスに付属の保証規定に明示的に記載さ れているものに限られます。本書のいかなる内容も、 当該保証に新たに保証を追 加する ものではあ り ません。本書の内容につきましては万全を期しておりますが、 本書の技術的あるいは校正上の誤り、省略に対して責任を負いかねますのでご了 承ください。

本製品は、日本国内で使用するための仕様になっており、日本国外では使用でき ない場合があります。

本書に記載されている製品情報は、日本国内で販売されていないものも含まれて いる場合があります。

以下の記号は、本文中で安全上重要な注意事項を示します。

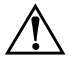

**警告:** その指示に従わないと、人体への傷害や生命の危険を引き起こす恐れがあ るという警告事項を表します。

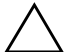

注意:その指示に従わないと、装置の損傷やデータの損失を引き起こす恐れがあ るという注意事項を表します。

ドライブ 初版 2007年1月 製品番号 : 419424-291

日本ヒューレット・パッカード株式会社